## **INSTALLATION WITH INSTALLER**

Double click Sormat\_components\_19.0\_newer.msi to start installation.

## Welcome screen

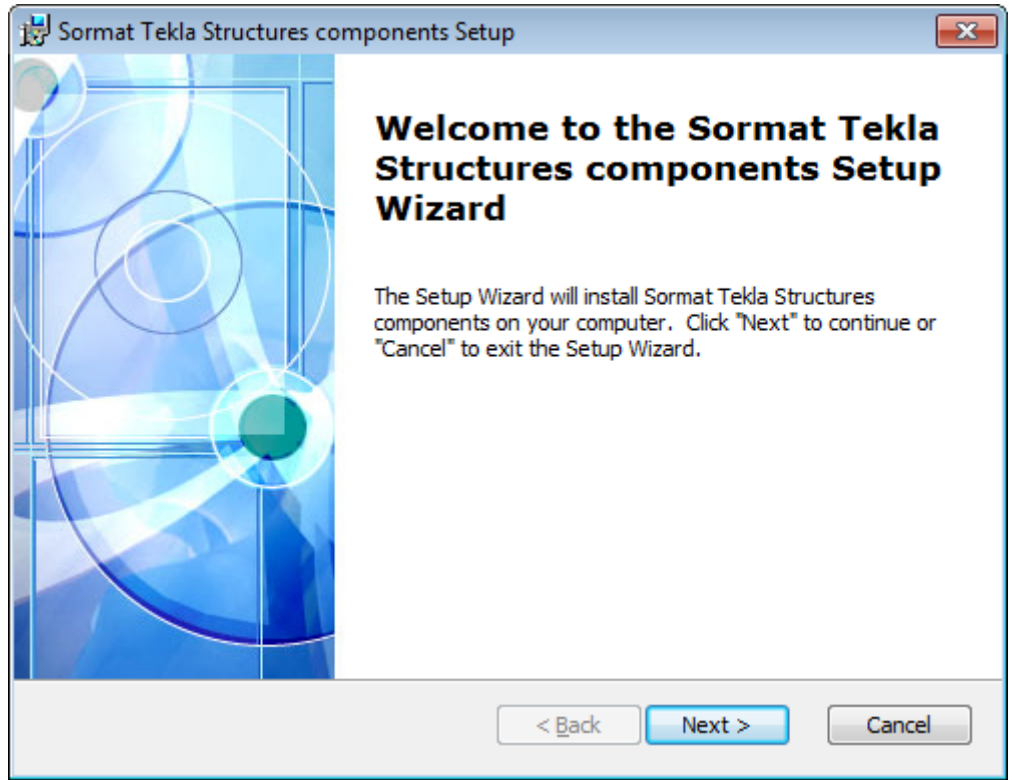

Select installation folder (where Tekla Structures is installed, typically C:\TeklaStructures\\*TS\_VERSION\*\ or C:\Program Files\Tekla Structures\\*TS\_VERSION\*\)

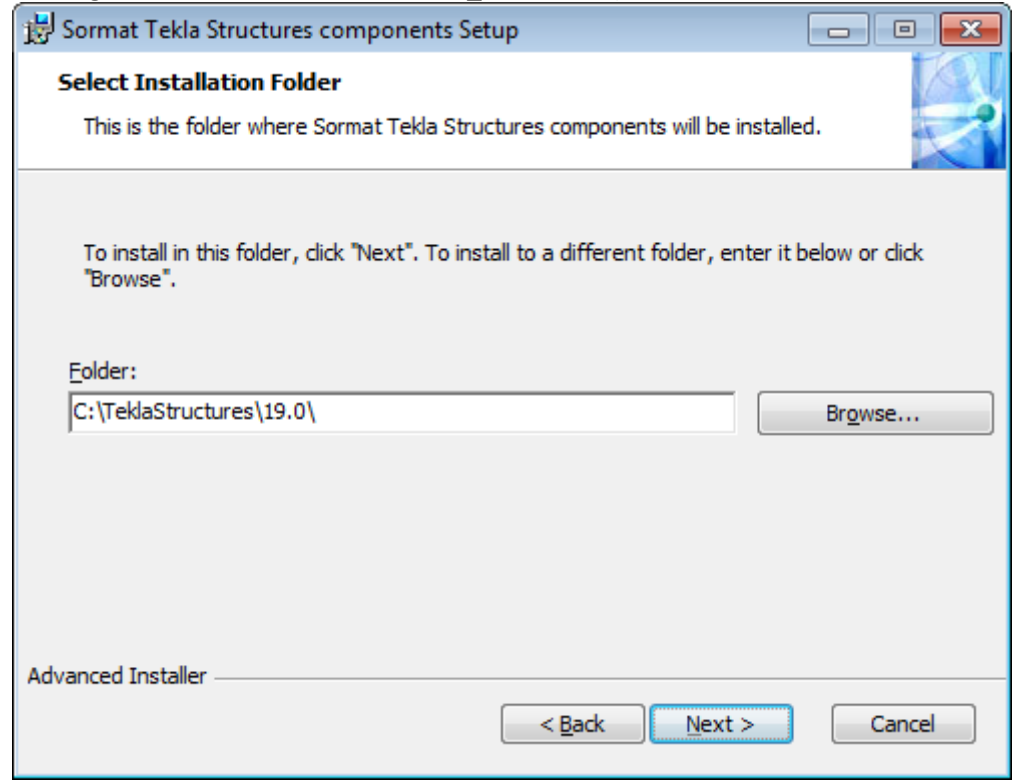

## Click Install- button

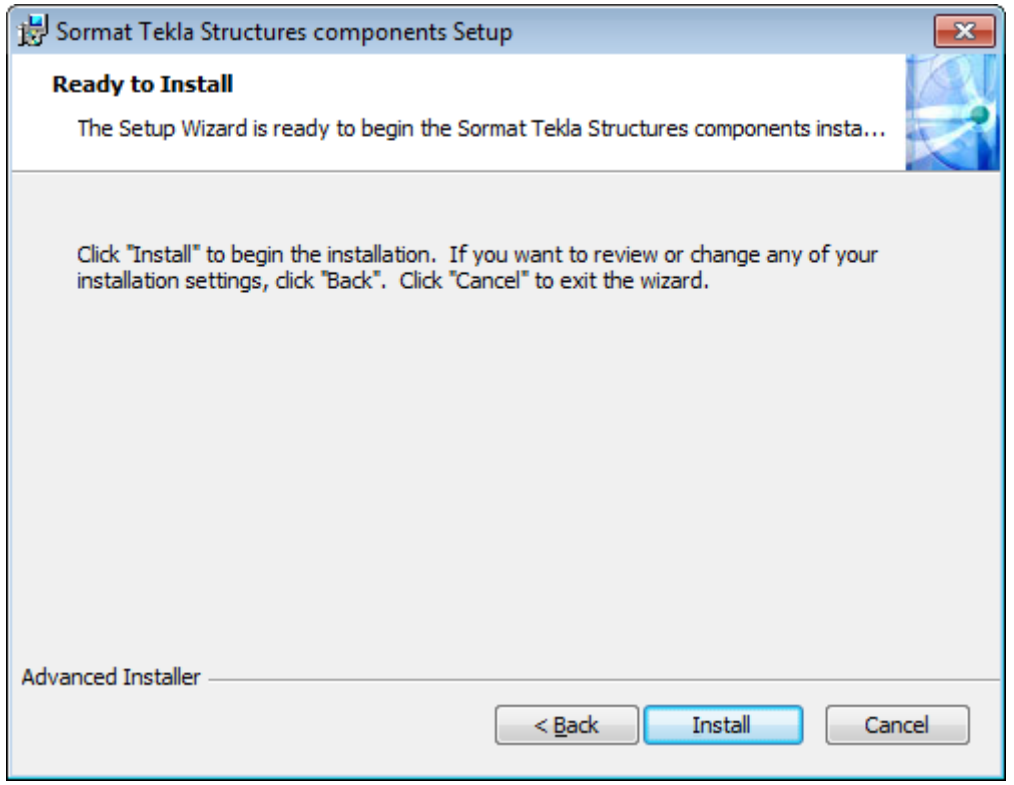

## **MANUAL INSTALLATION**

Unpack the Sormat\_components.zip. Copy files to folders:

```
Plugins:
Sormat_KEVA_VKS_VH.dll
             *TS_INSTALL_DIR*\*TS_VERSION*\nt\bin\plugins\Sormat
Sormat_LA_LAL_LAH.dll
             *TS_INSTALL_DIR*\*TS_VERSION*\nt\bin\plugins\Sormat
Sormat_Liebig_Anchor.dll
             *TS_INSTALL_DIR*\*TS_VERSION*\nt\bin\plugins\Sormat
Sormat_MMS.dll
             *TS_INSTALL_DIR*\*TS_VERSION*\nt\bin\plugins\Sormat
Sormat_PFG_Anchor.dll
             *TS_INSTALL_DIR*\*TS_VERSION*\nt\bin\plugins\Sormat
Sormat_Safety_Bolt.dll
             *TS_INSTALL_DIR*\*TS_VERSION*\nt\bin\plugins\Sormat
Sormat_S-KA_S-KAK_S-KAH.dll
             *TS_INSTALL_DIR*\*TS_VERSION*\nt\bin\plugins\Sormat
Sormat_S-UF_UP.dll
             *TS_INSTALL_DIR*\*TS_VERSION*\nt\bin\plugins\Sormat
Sormat_SUPERPLUS_BLS.dll
             *TS_INSTALL_DIR*\*TS_VERSION*\nt\bin\plugins\Sormat
```
Help Files: Sormat\_KEVA\_VKS\_VH.chm \*TS\_\*\*TS\_INSTALL\_DIR\*\\*TS\_VERSION\*\nt\help\enu Sormat\_LA\_LAL\_LAH.chm \*TS\_INSTALL\_DIR\*\\*TS\_VERSION\*\nt\help\enu Sormat\_LIEBIG\_ANCHOR.chm \* \* \* \*TS\_INSTALL\_DIR\*\\*TS\_VERSION\*\nt\help\enu Sormat\_MMS.chm \*TS\_INSTALL\_DIR\*\\*TS\_VERSION\*\nt\help\enu Sormat\_PFG\_ANCHOR.chm \*TS\_INSTALL\_DIR\*\\*TS\_VERSION\*\nt\help\enu Sormat\_SAFETY\_BOLT.chm \*TS\_INSTALL\_DIR\*\\*TS\_VERSION\*\nt\help\enu Sormat\_S-KA.chm \*TS\_INSTALL\_DIR\*\\*TS\_VERSION\*\nt\help\enu Sormat\_S-UF\_UP.chm \*TS\_INSTALL\_DIR\*\\*TS\_VERSION\*\nt\help\enu Sormat\_SUPERPLUS.chm \*TS\_INSTALL\_DIR\*\\*TS\_VERSION\*\nt\help\enu Bitmaps: Sormat\_logo.bmp \*TS\_INSTALL\_DIR\*\\*TS\_VERSION\*\bitmaps Sormat\_KEVA\_VKS\_VH.bmp \*TS\_INSTALL\_DIR\*\\*TS\_VERSION\*\bitmaps Sormat\_LA\_LAL\_LAH.bmp \*TS\_INSTALL\_DIR\*\\*TS\_VERSION\*\bitmaps Sormat\_Liebig\_Anchor.bmp \*TS\_INSTALL\_DIR\*\\*TS\_VERSION\*\bitmaps Sormat\_MMS.bmp \*TS\_INSTALL\_DIR\*\\*TS\_VERSION\*\bitmaps Sormat\_PFG\_Anchor.bmp \*TS\_INSTALL\_DIR\*\\*TS\_VERSION\*\bitmaps Sormat\_S\_KA.bmp \*TS\_INSTALL\_DIR\*\\*TS\_VERSION\*\bitmaps Sormat\_S\_UF\_UP.bmp \*TS\_INSTALL\_DIR\*\\*TS\_VERSION\*\bitmaps Sormat\_Safety\_Bolt.bmp \*TS\_INSTALL\_DIR\*\\*TS\_VERSION\*\bitmaps Sormat\_Superplus.bmp \*TS\_INSTALL\_DIR\*\\*TS\_VERSION\*\bitmaps Sormat\_SUPERPLUS\_BLS.bmp \*TS\_INSTALL\_DIR\*\\*TS\_VERSION\*\bitmaps et element Sormat KEVA\_VKS\_VH.bmp \*TS\_INSTALL\_DIR\*\\*TS\_VERSION\*\bitmaps et element Sormat LA\_LAL\_LAH.bmp \*TS\_INSTALL\_DIR\*\\*TS\_VERSION\*\bitmaps et element Sormat Liebig Anchor.bmp \*TS\_INSTALL\_DIR\*\\*TS\_VERSION\*\bitmaps et element Sormat MMS.bmp \*TS\_INSTALL\_DIR\*\\*TS\_VERSION\*\bitmaps et\_element\_Sormat\_PFG\_Anchor.bmp \*TS\_INSTALL\_DIR\*\\*TS\_VERSION\*\bitmaps et\_element\_Sormat\_S\_UF\_UP.bmp \*TS\_INSTALL\_DIR\*\\*TS\_VERSION\*\bitmaps et element Sormat Safety Bolt.bmp \*TS INSTALL DIR\*\\*TS VERSION\*\bitmaps et element Sormat S-KA\_S-KAK\_S-KAH.bmp \*TS\_INSTALL\_DIR\*\\*TS\_VERSION\*\bitmaps et\_element\_Sormat\_SUPERPLUS\_BLS.bmp \*TS\_INSTALL\_DIR\*\\*TS\_VERSION\*\bitmaps

Report: Sormat.rpt \*TS\_INSTALL\_DIR\*\\*TS\_VERSION\*\Environments\Common\system